# Product Manual **ABB i-bus® EIB / KNX EIB Monitoring Unit EUB/S 1.1**

Intelligent Installation Systems

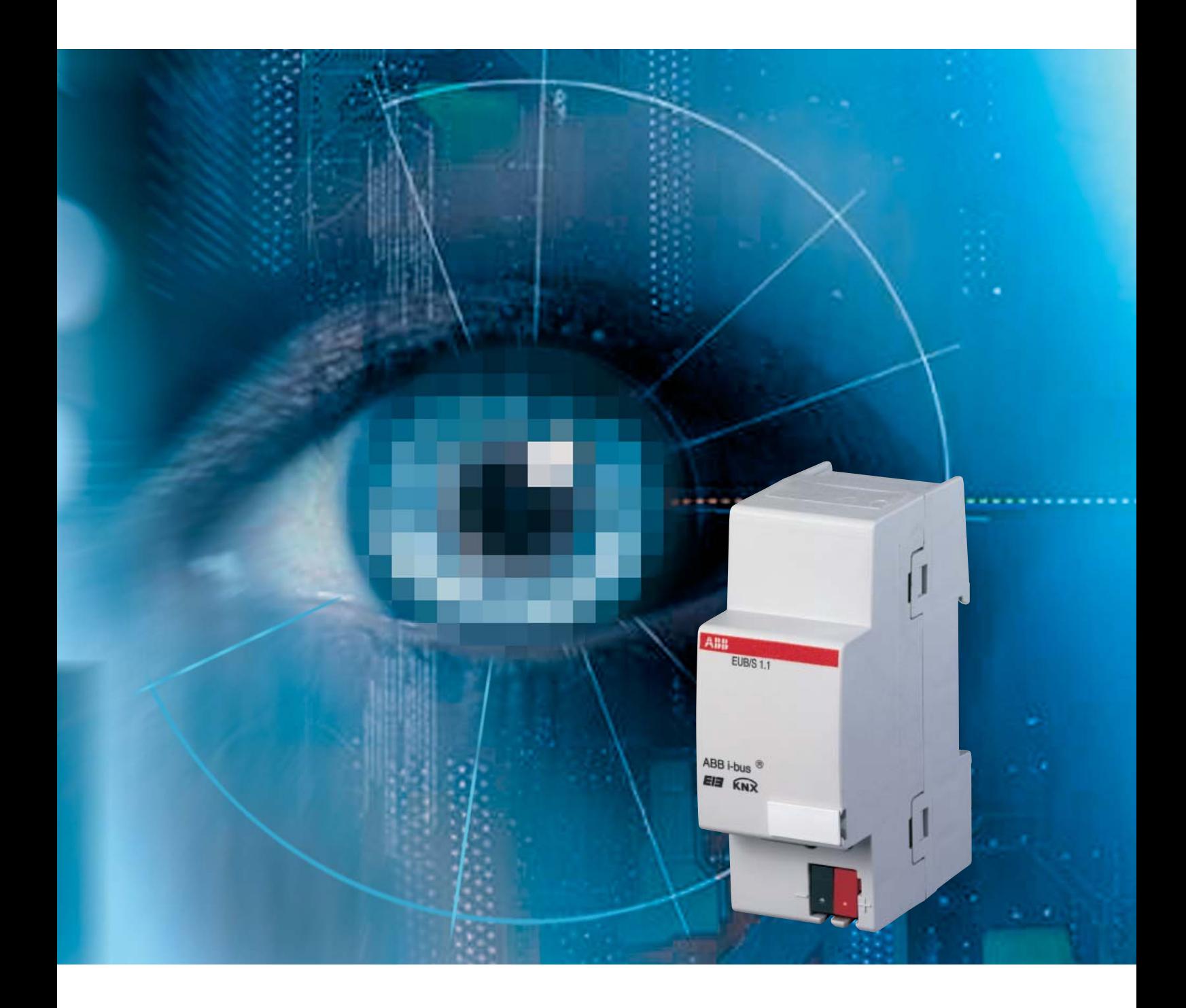

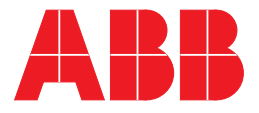

This manual describes the function of the EIB monitoring module EUB/S 1.1 with the Application program "EIB Monitoring/1.2".

Subject to changes and errors excepted.

### **Exclusion of liability:**

Despite checking that the contents of this document match the hardware and software, deviations cannot be completely excluded. We therefore cannot accept any liability for this. Any necessary corrections will be inserted in new versions of the manual.

Please inform us of any suggested improvements.

# **Contents**

### ing the contract of the contract of the contract of the contract of the contract of the contract of the contract of the contract of the contract of the contract of the contract of the contract of the contract of the contra

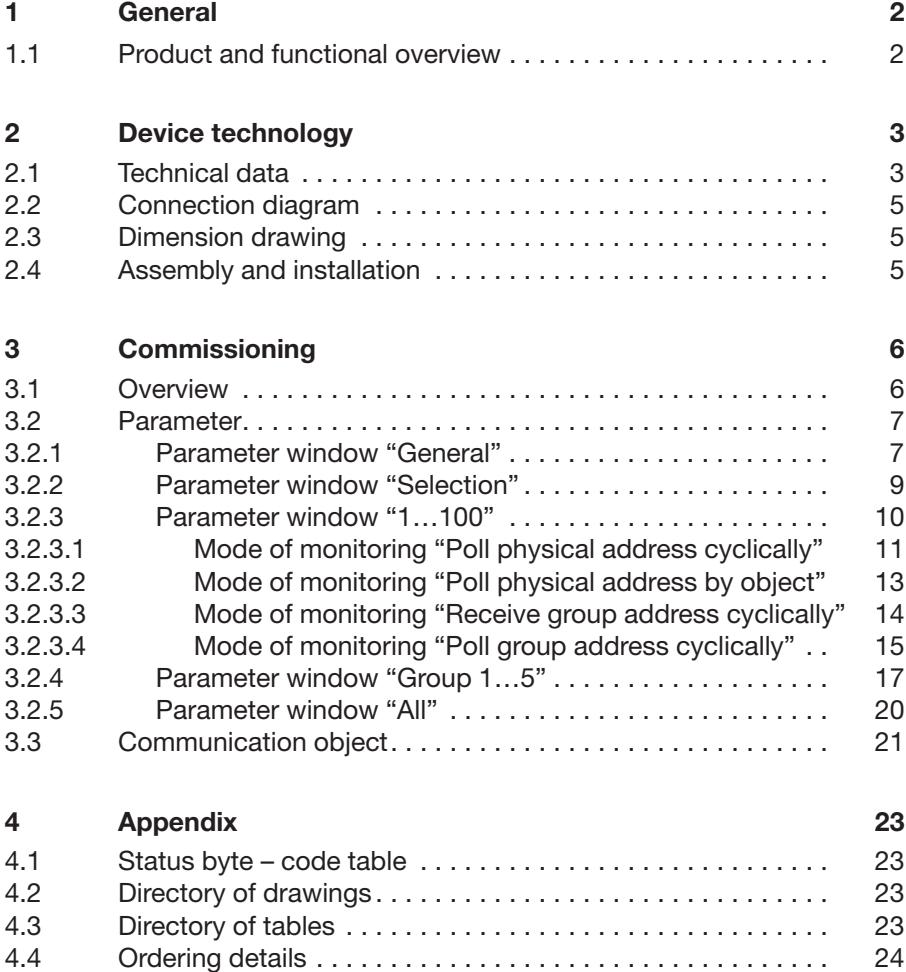

#### ABB i-bus® EIB / KNX **General**

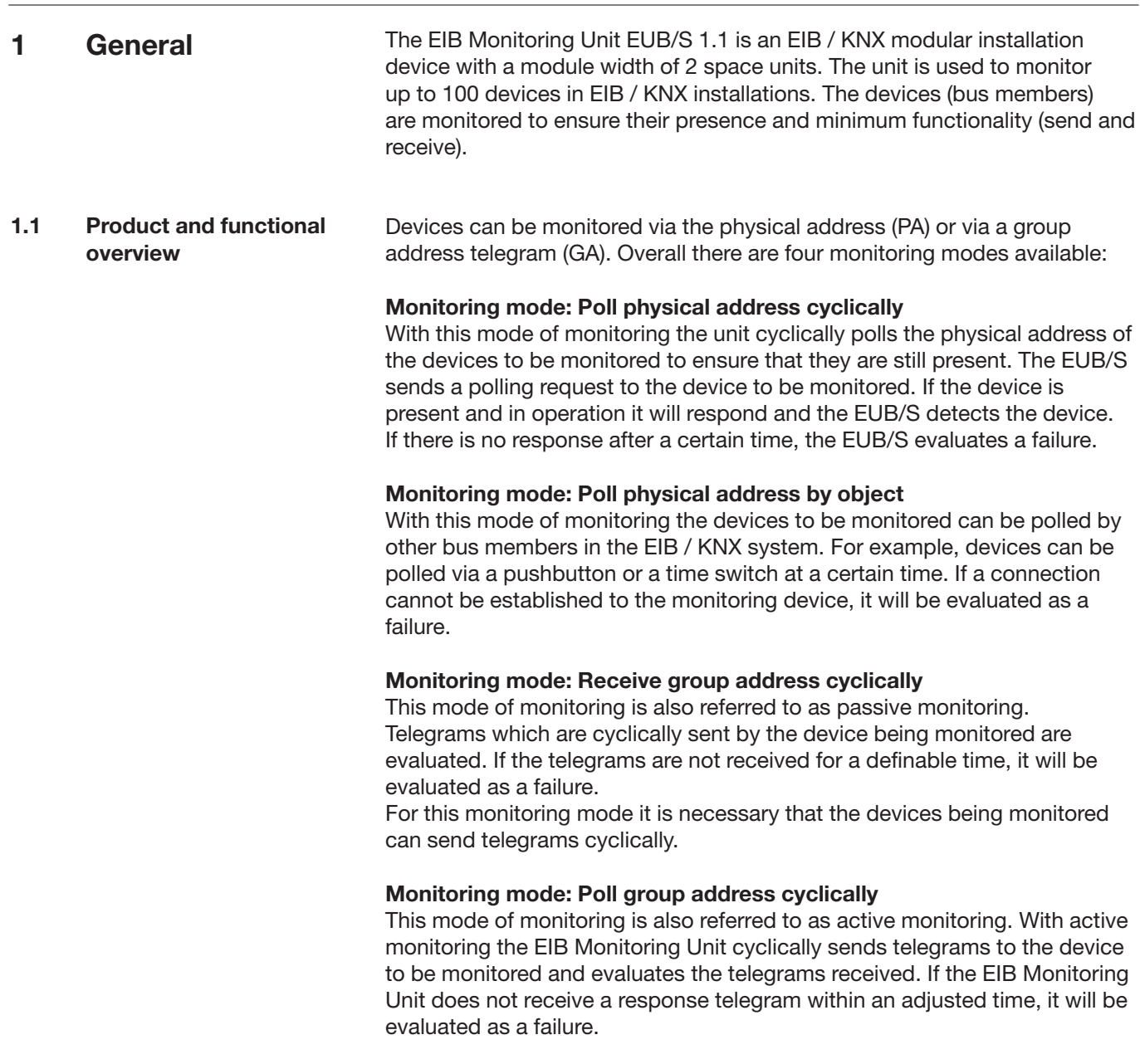

## **Device technology**

### **2 Device technology**

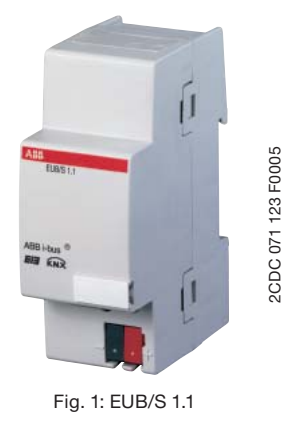

The EIB Monitoring Unit EUB/S 1.1 enables monitoring of up to 100 devices in EIB / KNX systems. The bus devices (members) are monitored to ensure their presence and minimum functionality (send and receive).

The monitoring occurs by four different monitoring modes. Furthermore, devices can be combined in up to 5 groups for monitoring purposes.

#### **2.1.1 Technical Data**

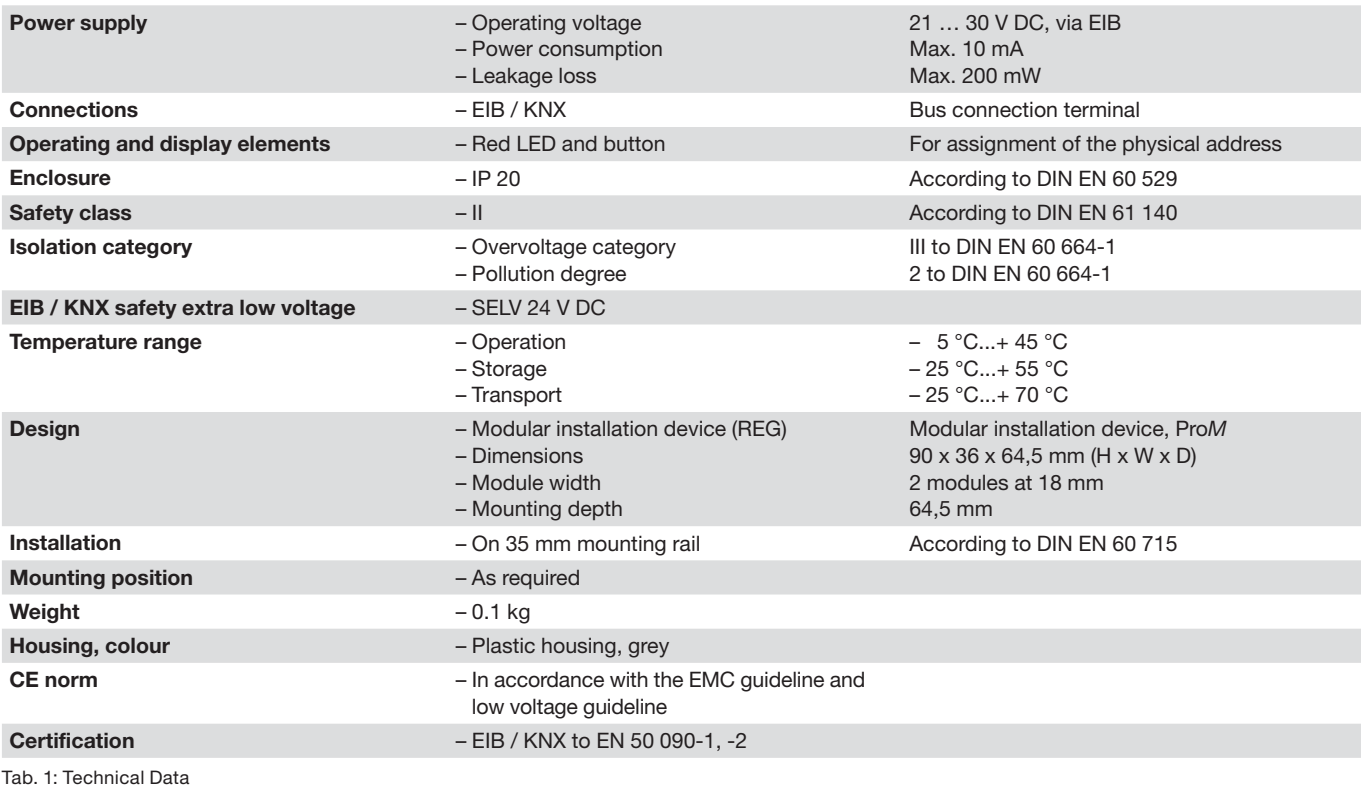

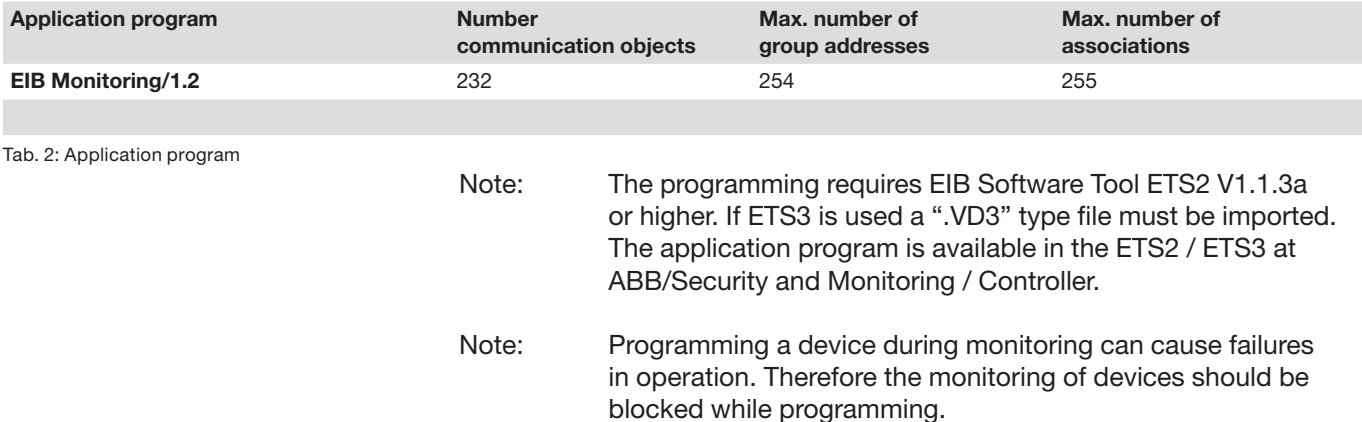

## **Device technology**

Note: Monitoring via the physical address might not be possible for some devices or can affect operation. Those devices have to be monitored via a group address telegram.

Examples:

### **– Display and Control Tableau MT 701.2**

 Monitoring or polling via the physical address is not possible for this device. Monitoring only via group address telegram.

### **– Universal Concentrator UK/S 32.2**

 During a monitoring request via the physical address, this device doesn't react on input signals and doesn't update outputs respectively.

## **Device technology**

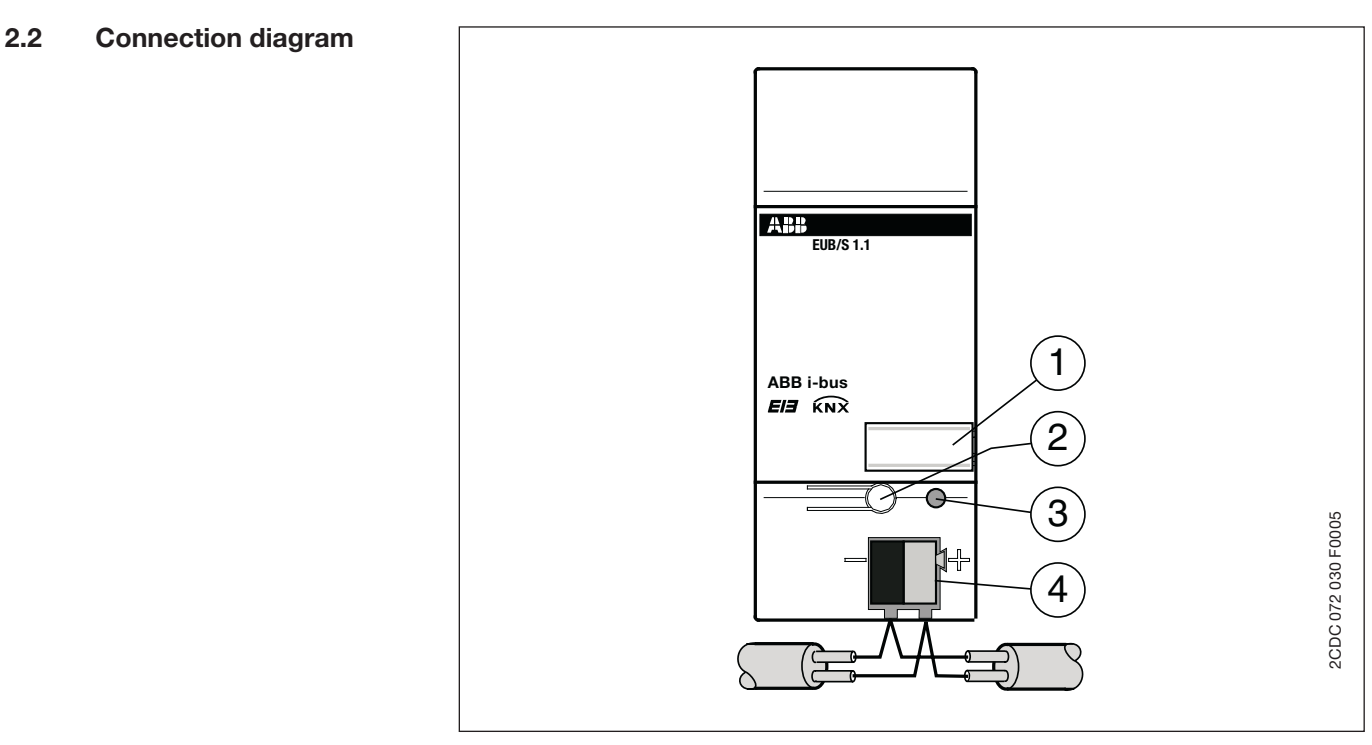

Fig. 2: Connection diagram

- 
- **2** Programming button **4** Bus connection terminal
- **1** Label carrier **3** Programming LED (red)
	-

### **2.3 Dimension drawing**

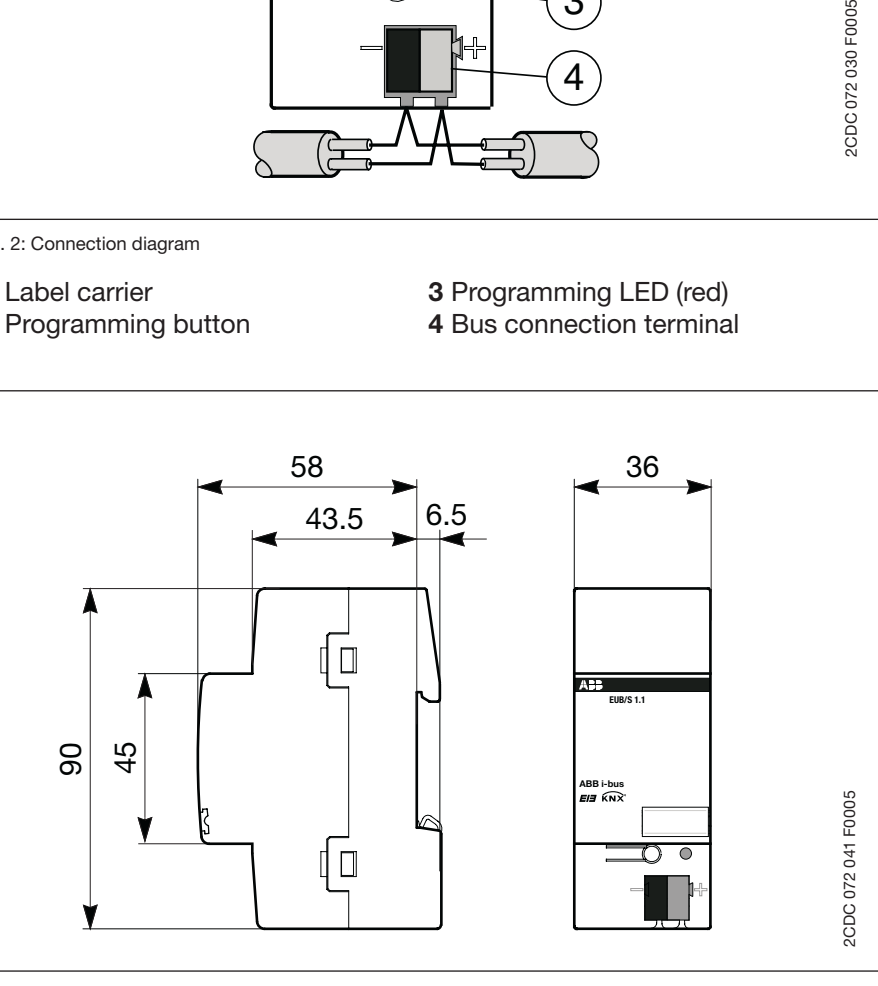

Fig. 3: Device dimensions

**2.4 Assembly and installation** The EIB Monitoring Unit EUB/S 1.1 is suitable for installation in the distribution board or small enclosures for fast installation on 35 mm mounting rails to DIN EN 60 715.

The mounting position can be selected as required.

 Accessibility to the device for the purpose operation, testing, visual inspection, maintenance and repair must be provided (conform to DIN VDE 0100-520).

**3.1** Overview The "EIB monitoring/1.2" application program is available for the EIB monitoring unit. The programming requires EIB Software Tool ETS2 **V1.2a**  or higher. If ETS3 is used a ".VD3" type file must be imported.

### **Supplied state**

The device is supplied with the physical address 15.15.255. The program is already pre-installed. In order to completely reprogram the unit, it must be discharged before programming via the ETS.

### **Cycle times**

In order to keep the bus load and telegram traffic by using the EIB Monitoring Unit as low as possible, minimum cycle times have been set as default for the *Poll physical address cyclically* and *Poll group address cyclically* modes:

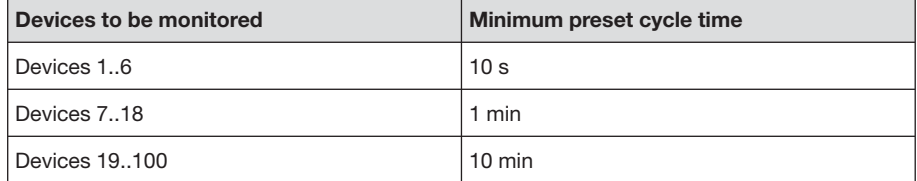

Tab. 3: Preset cycle times

Note: In order to keep the bus load as low as possible with monitoring mode *Receive group address cyclically*, the monitoring cycles of cyclically sending devices should be adjusted longer than 10 minutes.

### **3.2 Parameter**

In the following sections the individual parameter windows with their respective parameters are described in detail. Underlined parameters which are listed by the options are default parameters.

**3.2.1 Parameter window "General"**

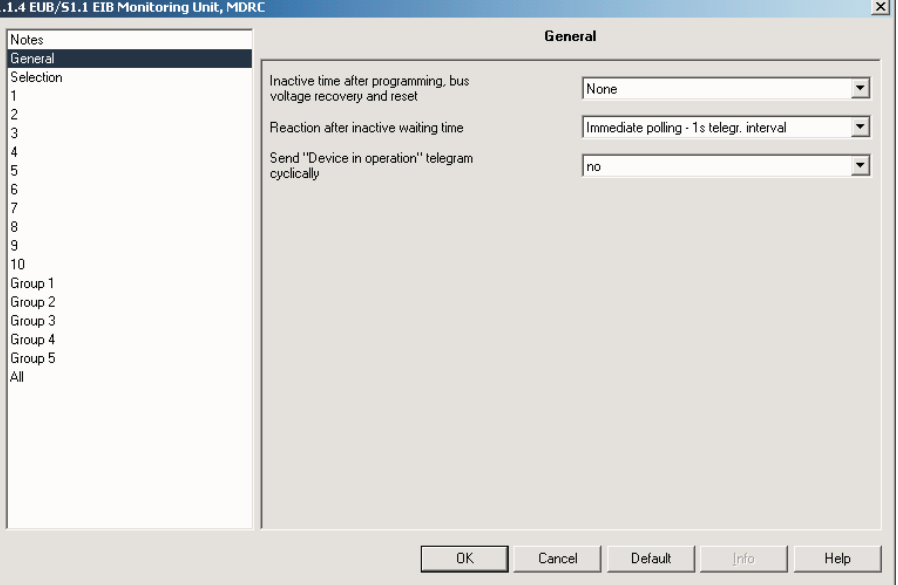

Fig. 4: "General" Parameter window

**Inactive time after programming, bus voltage recovery and reset** Options: None / 1s / ... / 40s / 1min / ... / 40min / 1h / ... / 10h / 24h

All object values are deleted after bus voltage recovery, programming and reset. A so-called inactive time can be programmed. During this time no telegrams will be sent and received telegrams will not be evaluated.

#### **Reaction after inactive waiting time**

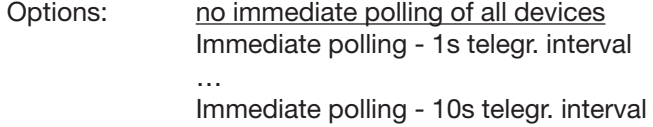

After the inactive time has timed out, either the monitoring with parameterised individual monitoring times can start or an immediate poll of all monitored devices can be undertaken. The time between the polling telegrams is adjustable.

### **Send "In operation" telegram cyclically**

Options: no/yes

Cyclical telegrams can be sent with this parameter. These telegrams can be used to monitor the operation of the EIB Monitoring Unit. If for example the value "1" is sent cyclically to an actuator with the staircase lighting function, the failure of the EIB Monitoring Unit can be signalled if the telegram is not received.

If the option *yes* is selected, the respective parameter *Cycle time* will be displayed.

### **Cycle time**

Options: 10s / … / 40s / 1min / … / 40min / 1h / … / 10h / 24h

With this parameter you can determine the intervals at which the EIB Monitoring Unit should send telegrams for the purpose of monitoring operation.

#### **3.2.2 Parameter window "Selection"**

The EIB Monitoring Unit EUB/S 1.1 enables monitoring of up to 100 devices. In the parameter window *Selection* you can determine the number of devices to be monitored.

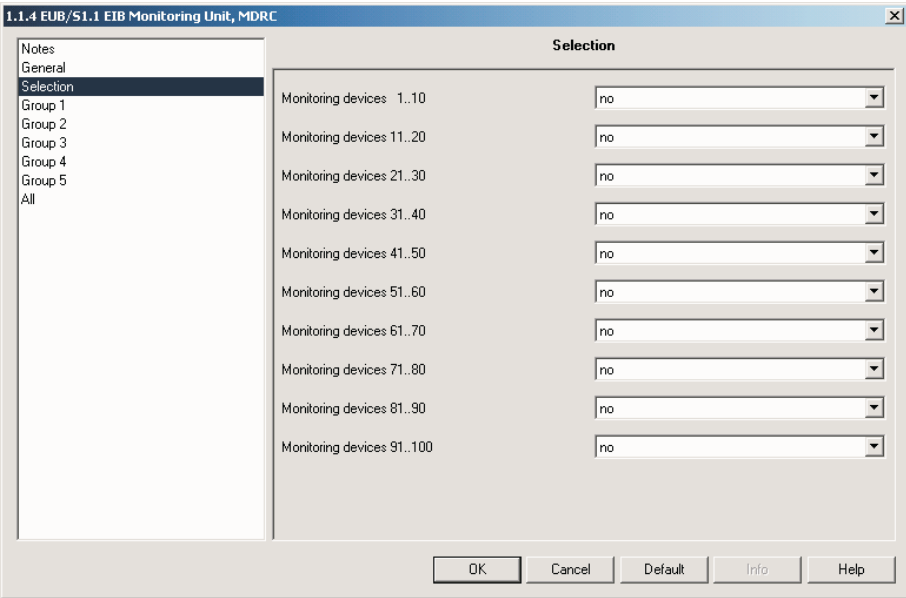

Fig. 5: Parameter window "Selection"

**Monitoring devices xx..xx** Options: no/yes

If for example the parameter *Monitoring devices 1..10* is enabled with option *yes*, devices 1 to 10 can be parameterised. If 100 devices have to be monitored, all parameters in this parameter window must be confirmed with *yes*.

#### **3.2.3 Parameter window "1...100"**

There is one parameter window for every device to be monitored. The monitoring mode can be set separately for the individual devices.

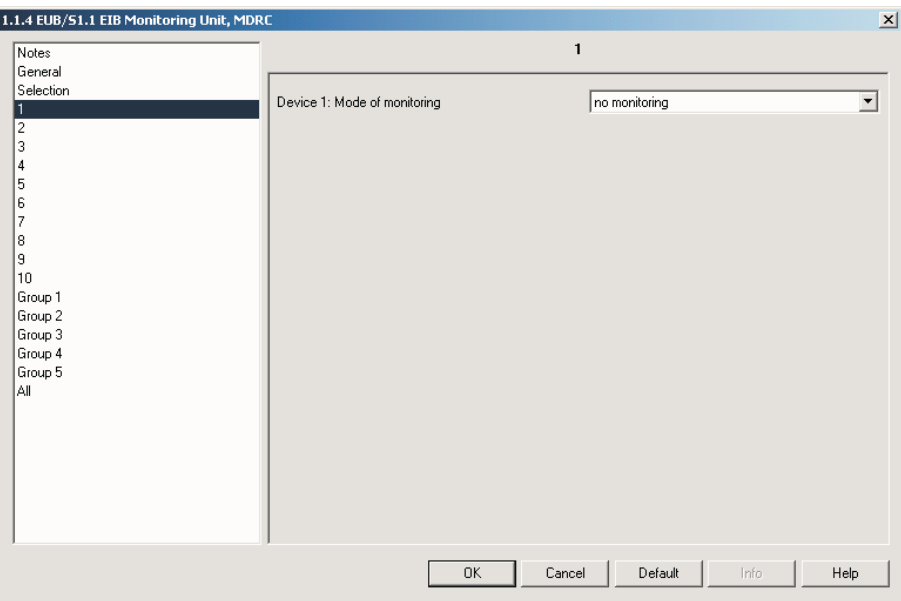

Fig 6: Parameter window "x: Mode of monitoring"

### **Device x: Mode of monitoring**

Options: no monitoring Poll physical address cyclically Poll physical address by object Receive group address cyclically Poll group address cyclically

The functions of the parameter values for the modes of monitoring are explained in the following four sections.

### **3.2.3.1 Mode of monitoring "Poll physical address cyclically"**

If a device is polled via the physical address, a cyclical transport connection is established to the monitoring device. If a status response acknowledgement of the device being monitored is not received, it will be evaluated as a failure.

If the monitoring mode *Poll physical address cyclically* has been selected, the following parameter window will be displayed in the ETS3.

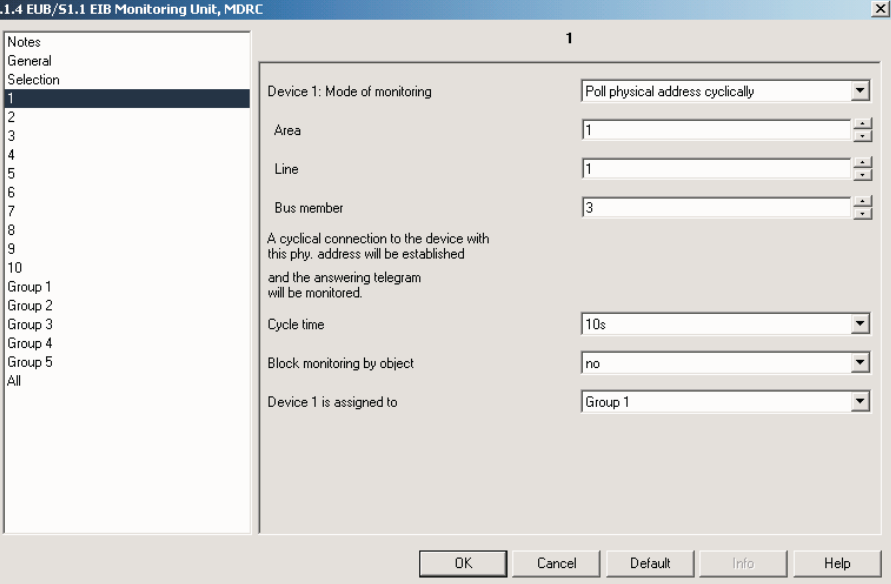

Fig 7: Parameter window "x: Poll physical address cyclically"

With the parameters *Area, Line* and *Bus member* the physical address of the respective device to be monitored in the EIB / KNX system is set.

#### **Area**

 $\overline{1}$ 

Options: 1…15

Here you define the area in which the devices to be monitored are located.

### **Line**

Options:  $1...15$ 

Here you define the line in which the devices to be monitored are located.

#### **Bus member**

Options: 1…255

Here you define the device number of the device to be monitored in the system.

### **Cycle time**

Options: 10s / … / 40s / 1min / 10min / … / 40min / 1h / … / 10h / 24h

With this parameter you can determine the intervals at which a connection has to be established to the devices to be monitored.

#### **Block monitoring by object**

Options: no/yes

With this function the connection to a device is blocked by an object. This is necessary for example in order to commission a device. If the option *yes* is selected, the respective parameter *Blocking is limited by time* will be displayed.

### **Blocking is limited by time**

Options: 10s / … / 1min / 10min / … / 40min / 1h / … / 10h / 24h / no

Here you define how long the monitoring of the device via the object has to be blocked.

### **Device x is assigned to** Options:

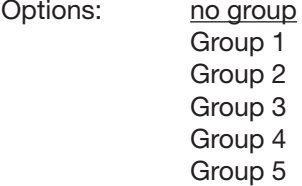

### **3.2.3.2 Mode of monitoring "Poll physical address by object"**

With this mode of monitoring it is possible to initiate monitoring by an external device (e.g. pushbutton, timer).

If the monitoring mode *Poll physical address by object* is activated, the following parameter window will be displayed in the ETS3.

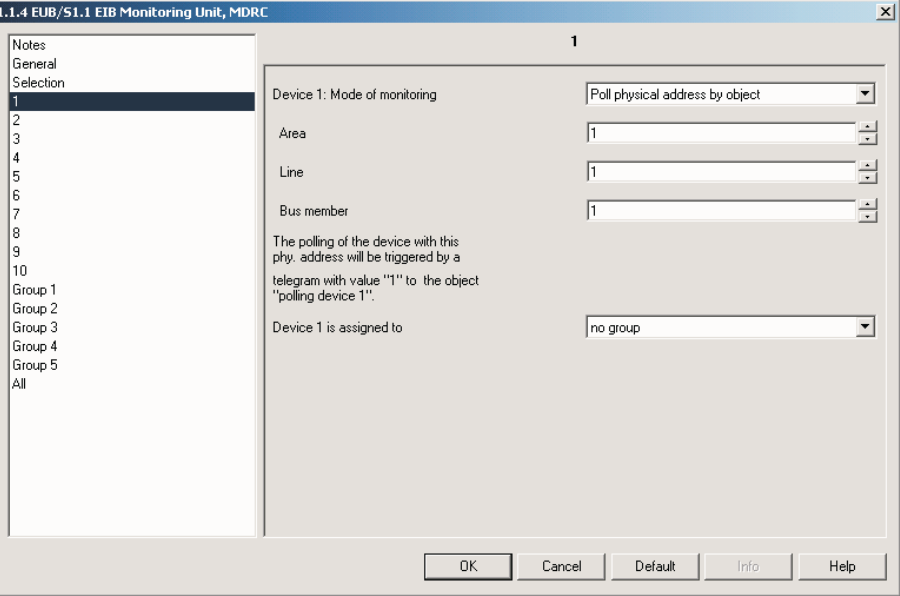

Fig. 8: Parameter window "x: Poll physical address by object"

With the parameters *Area, Line* and *Bus member* the physical address of the respective device to be monitored is set.

#### **Area**

Options: 1…15

Here you define the area in which the devices to be monitored are located.

### **Line**

Options:  $1...15$ 

Here you define the line in which the devices to be monitored are located.

### **Bus member**

Options: 1...255

Here you define the device number of the device to be monitored in the system.

### **Device x is assigned to**

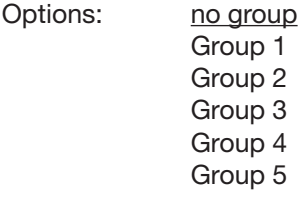

### **3.2.3.3 Mode of monitoring "Receive group address cyclically"**

With mode of monitoring *Receive group address cyclically* (passive monitoring), the device to be monitored sends a telegram cyclically which is received by the EIB Monitoring Unit. A requirement for this mode is that the device to be monitored can send telegrams cyclically. If this mode of monitoring is selected the following parameter window will be displayed in the ETS3.

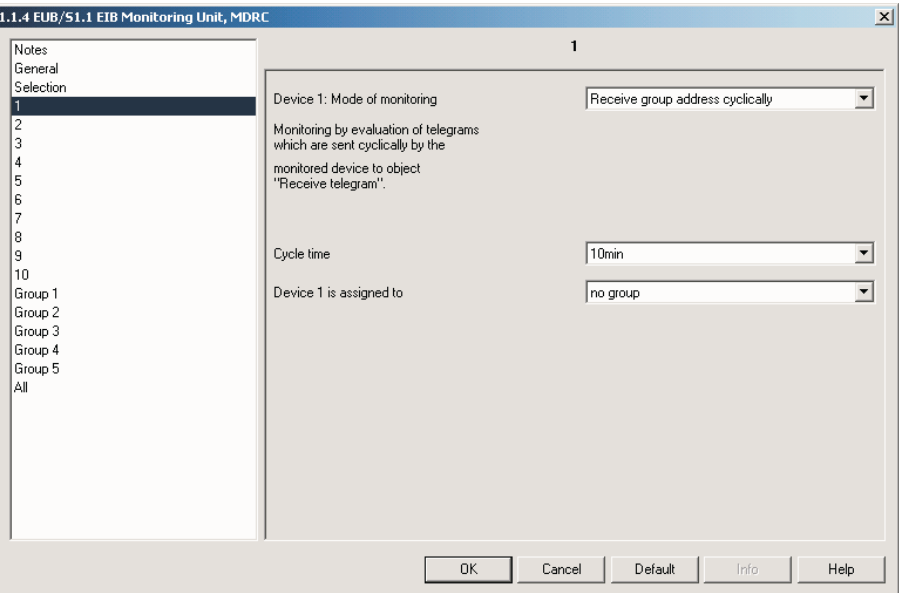

Fig. 9: Parameter window "x: Receive group address cyclically"

### **Cycle time**

Options: 10s / … / 40s / 1min / 10min / … / 40min / 1h / … / 10h / 24h

The cycle time of the EUB/S should be at least twice as long as the time the device to be monitored sends cyclically the group address. This should be done to avoid in case of a delay, that the device to be monitored will be evaluated as failure.

### **Device x is assigned to**

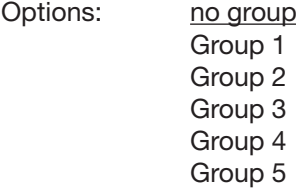

### **3.2.3.4 Mode of monitoring "Poll group address cyclically"**

With this mode of monitoring a device can be monitored while the EIB Monitoring Unit sends cyclical telegrams to the device to be monitored and evaluates the response telegrams.

Notes: The read flag must be set for the object to be polled in the monitored device.

> If several devices use the group address to be polled, the read flag has to be set only in the device to be monitored.

 The assigned group address of the object to be polled must be set as "send" in the ETS.

If *Poll group address cyclically* mode is selected, the following parameter window will be displayed in the ETS3.

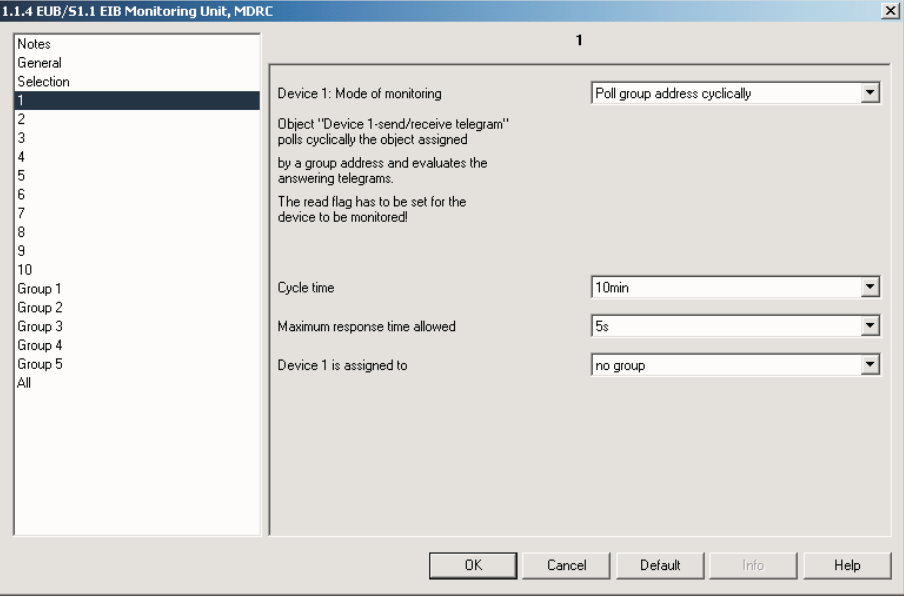

Fig. 10: Parameter window "x: Poll group address cyclically"

### **Cycle time**

Options: 10s / … / 40s / 1min / 10min / … / 40min / 1h / … / 10h / 24h

The cycle time is used to adjust the intervals in which the unit should send polling telegrams to the device to be monitored.

### **Maximum response time allowed**

Options: 500ms / ... / 1s / ... / 5s / ... / 10s

This parameter is used to adjust the time within the expected response telegram should be received. If the unit can not receive a response telegram within this time, it will be evaluated as a failure.

### **Device x is assigned to** Option

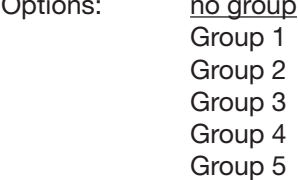

### **3.2.4 Parameter window "Group 1..5"**

Each monitored device can be assigned to any group. Five groups are available for this purpose.

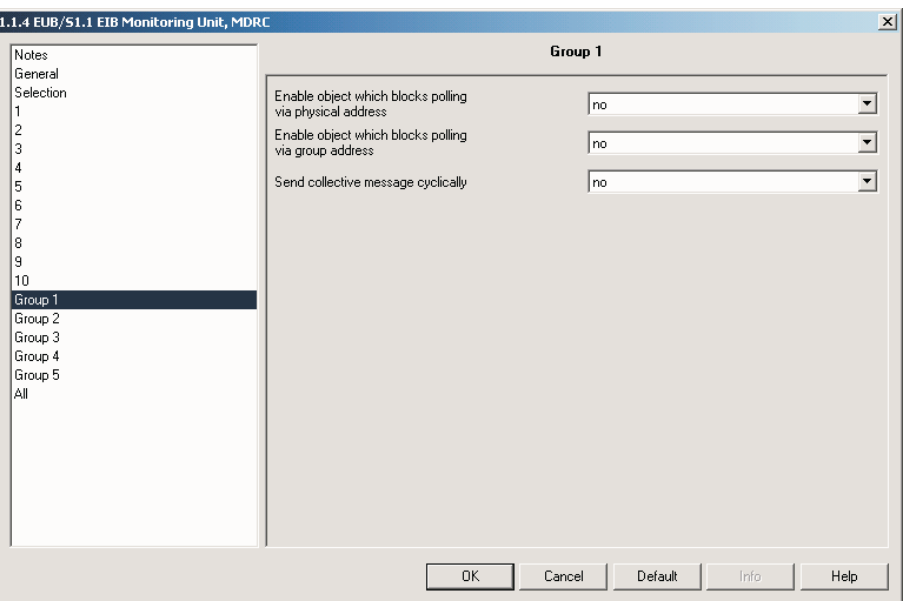

Fig. 11: Parameter window "Group 1..5"

### **Enable object which blocks polling via physical address** Options: no/yes

If the option *yes* is selected, the object *Block connection to phy. addr.* is enabled. With this object the monitoring of devices which are polled via the physical address and which have been assigned to this group can be blocked. The respective parameter *Blocking is limited by time* will be displayed.

#### **Blocking is limited by time**

Options: 10s / ... / 1min / 10min / ... / 40min / 1h / ... / 10h / 24h / no

Here you define how long the polling of devices of this group has to be blocked.

### **Enable object which blocks polling via group address** Options: no/yes

If the option *yes* is selected the object *Block telegram reporting* is enabled. With this object the monitoring of the devices which are polled via the group

address and which have been assigned to this group can be blocked. The independent parameter *Blocking is limited by time* will be displayed.

### **Blocking is limited by time**

Options: 10s / ... / 1min / 10min / ... / 40min / 1h / ... / 10h / 24h / no

Here you define how long the polling of devices of this group has to be blocked.

### **Send collective message cyclically**

Options: no

 yes – every 10min … yes – every 1h …

yes – every 24h

A collective message of the respective group can be sent with this parameter.

#### **3.2.5 Parameter window "All"**

In this parameter window a higher level collective message which applies for all monitored devices can be defined. Corresponding with the parameters of the parameter window *Group 1-5*, the same parameters are used for all devices and do not relate to a specific group.

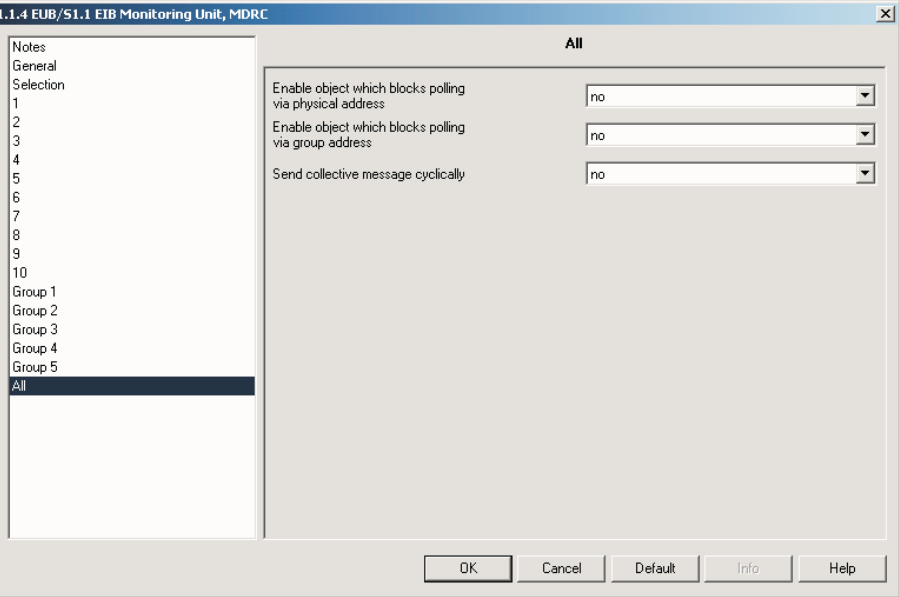

Fig. 12: Parameter window "All"

### **Enable object which blocks polling via physical address** Options: no/yes

If the option *yes* is selected an object is enabled. With this object the monitoring of all devices which are polled via the physical address can be blocked. The respective parameter *Blocking is limited by time* will be displayed.

### **Blocking is limited by time**

Options: 10s / ... / 1min / 10min / ... / 40min / 1h / ... / 10h / 24h / no

Here you define how long polling via the physical address of all devices has to be blocked.

### **Enable object which blocks polling via group address**

Options: no/yes

If the option *yes* is selected an object is enabled. With this object the monitoring of all devices which are polled via the group address can be blocked. The respective parameter *Blocking is limited by time* will be displayed.

#### **Blocking is limited by time**

Options: 10s / ... / 1min / 10min / ... / 40min / 1h / ... / 10h / 24h / no

Here you define how long polling via the group address of all devices has to be blocked.

### **Send collective message cyclically**

…

Options: no

 yes – every 10min … yes – every 1h

yes – every 24h

With this parameter a collective message of all devices to be monitored can be sent cyclically.

# **Commissioning**

### **3.3 Communication object**

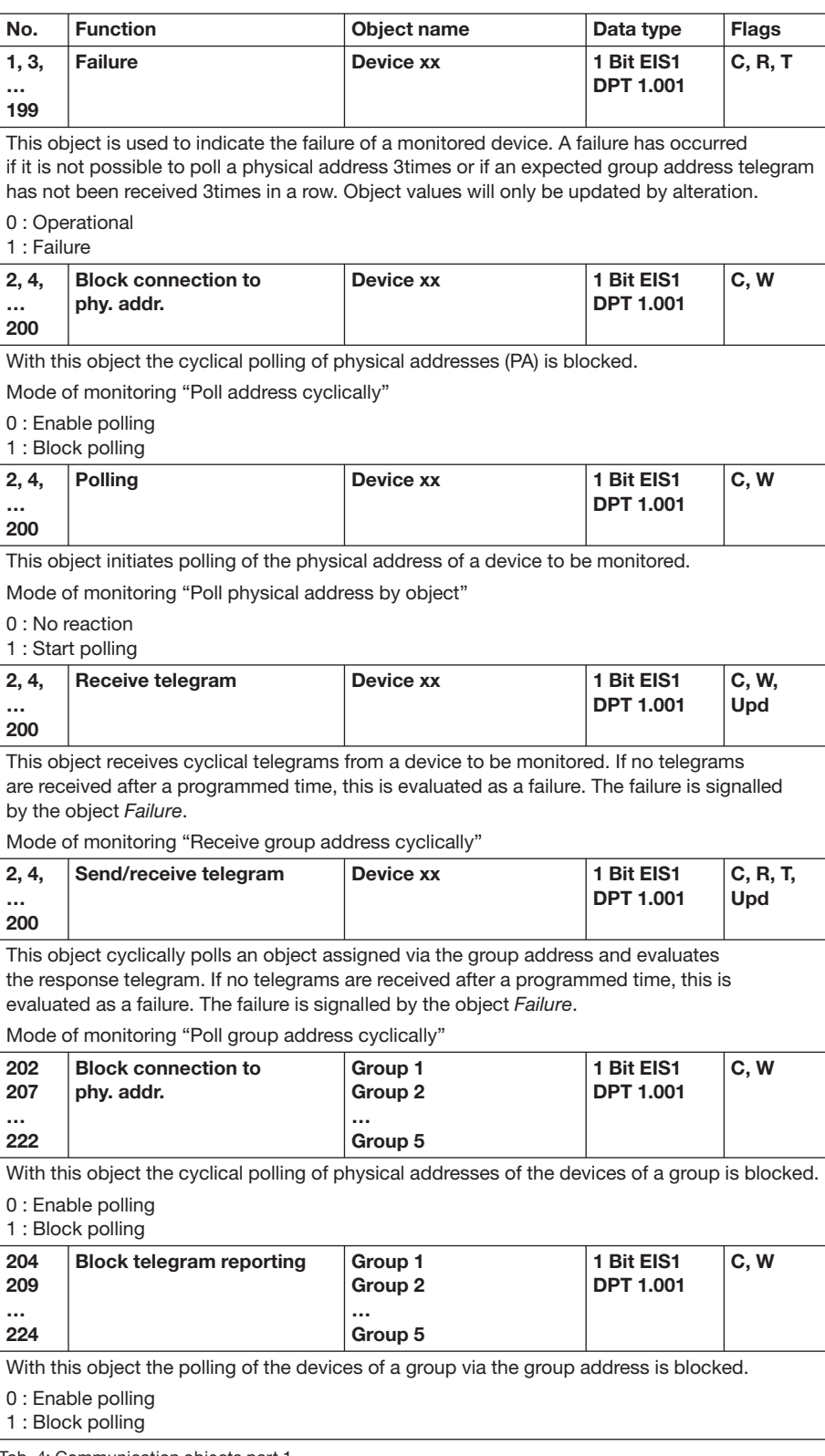

Tab. 4: Communication objects part 1

# **Commissioning**

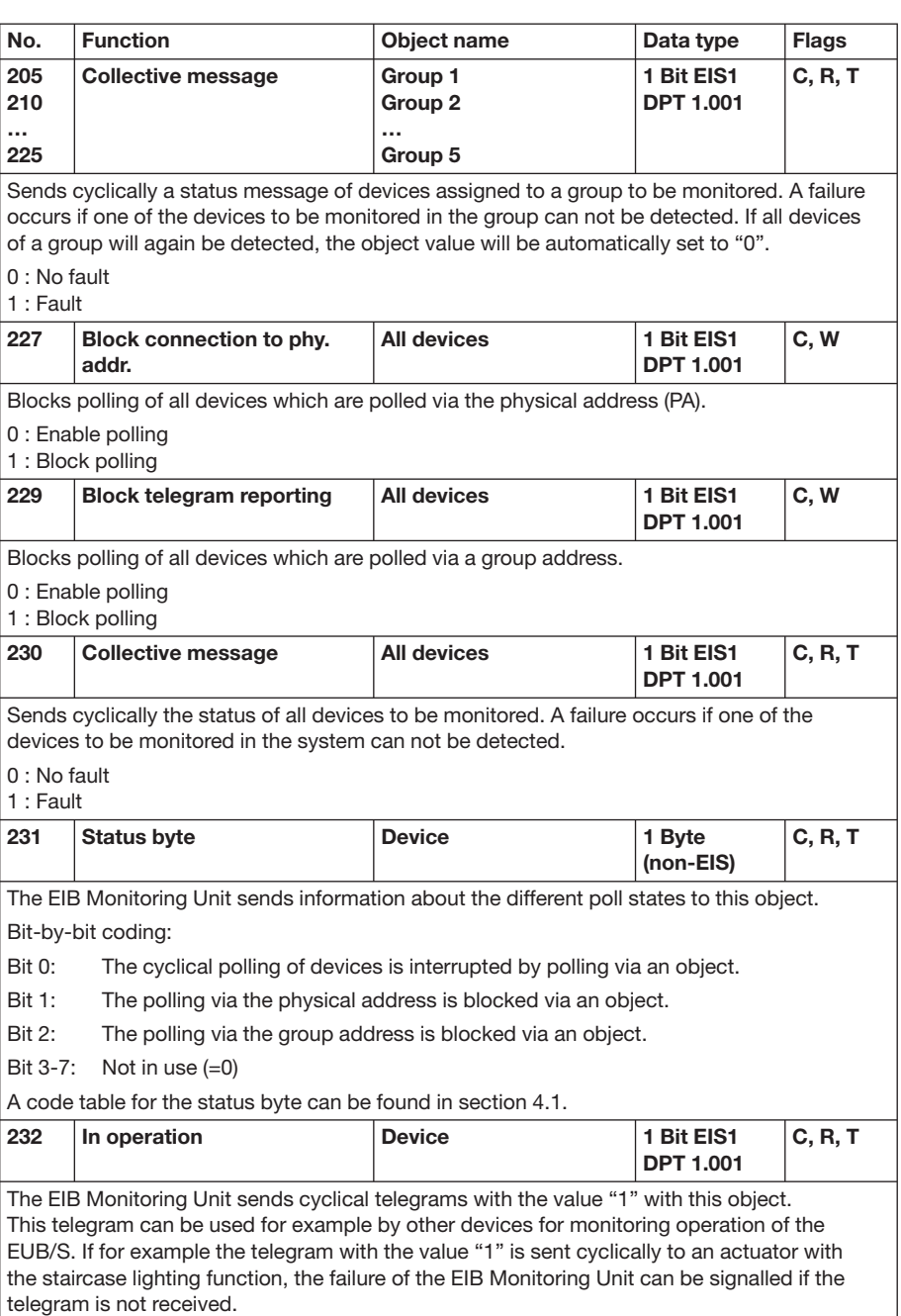

Tab. 4: Communication objects part 2

# **Appendix**

### **4 Appendix**

**4.1 Status byte – code table**

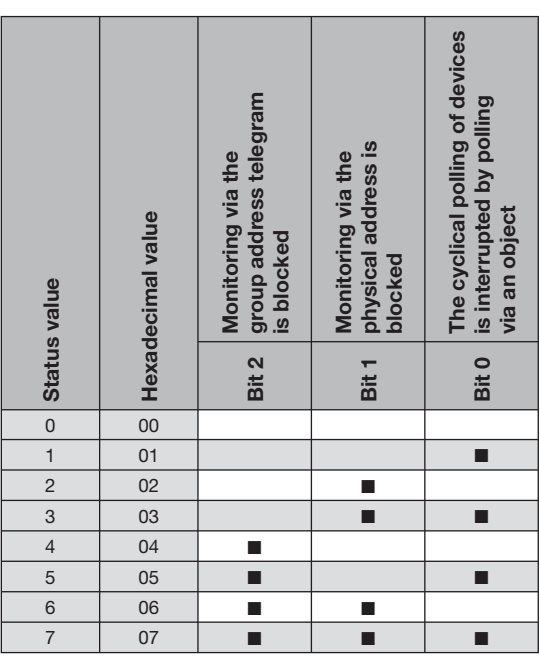

Tab. 5: Status byte

If the value of the status byte changes, it is sent.

### **4.2 Directory of drawings**

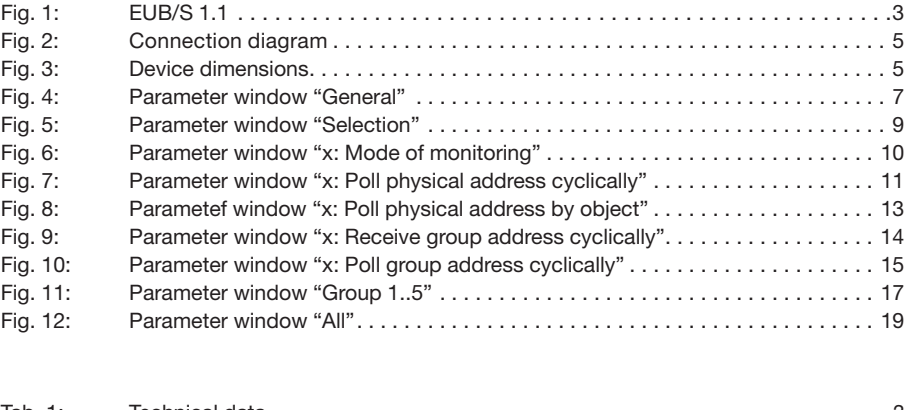

### **4.3 Directory of tables**

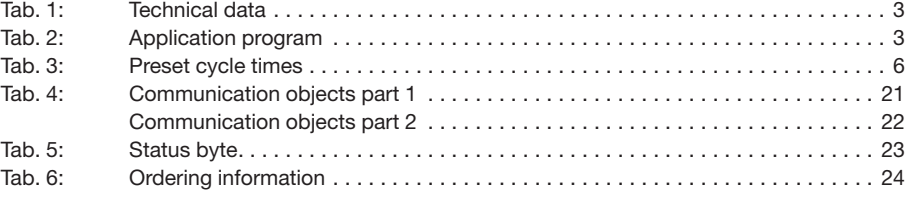

#### ABB i-bus® EIB / KNX **Appendix**

### **4.4 Ordering details**

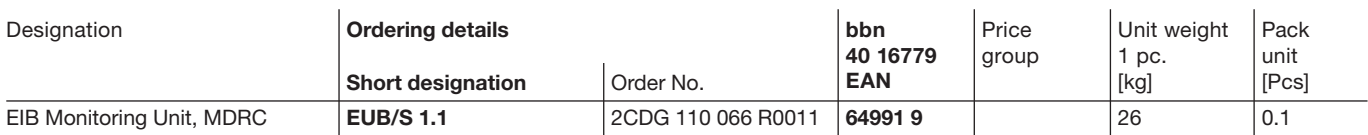

Tab. 6: Ordering information

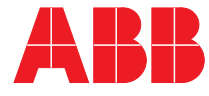

### **Your EIB / KNX-Partner**

 $\overline{\phantom{a}}$ 

 $\overline{\phantom{0}}$ 

The information in this leaflet is subject to change without further notice.

**www.abb.com/knx**